#### **Marché du Film Screenings F.A.Q**

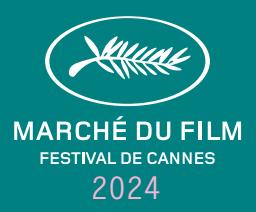

# **Screenings in Cannes**

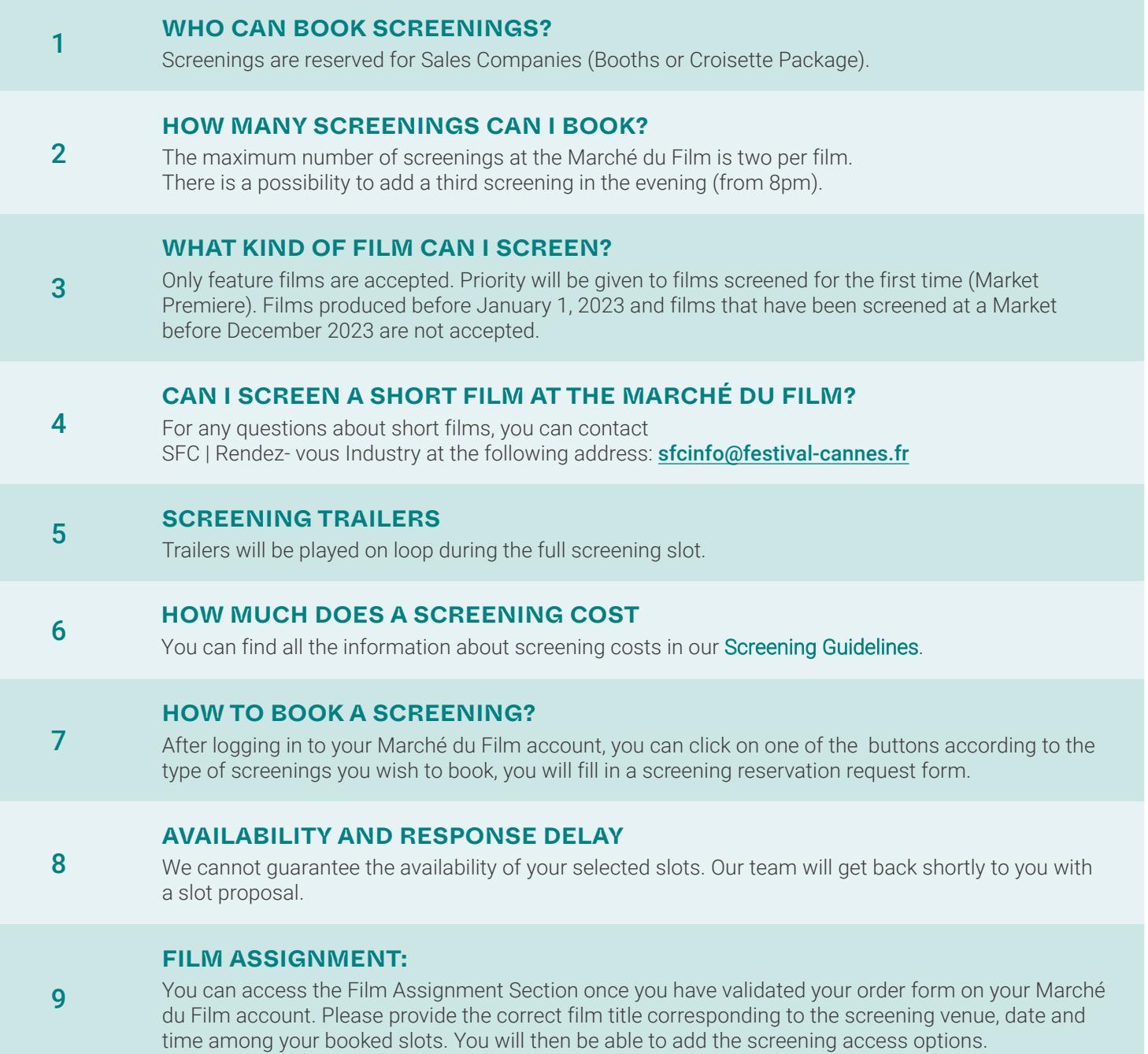

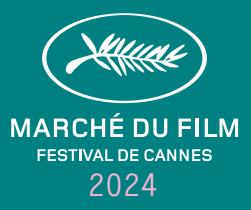

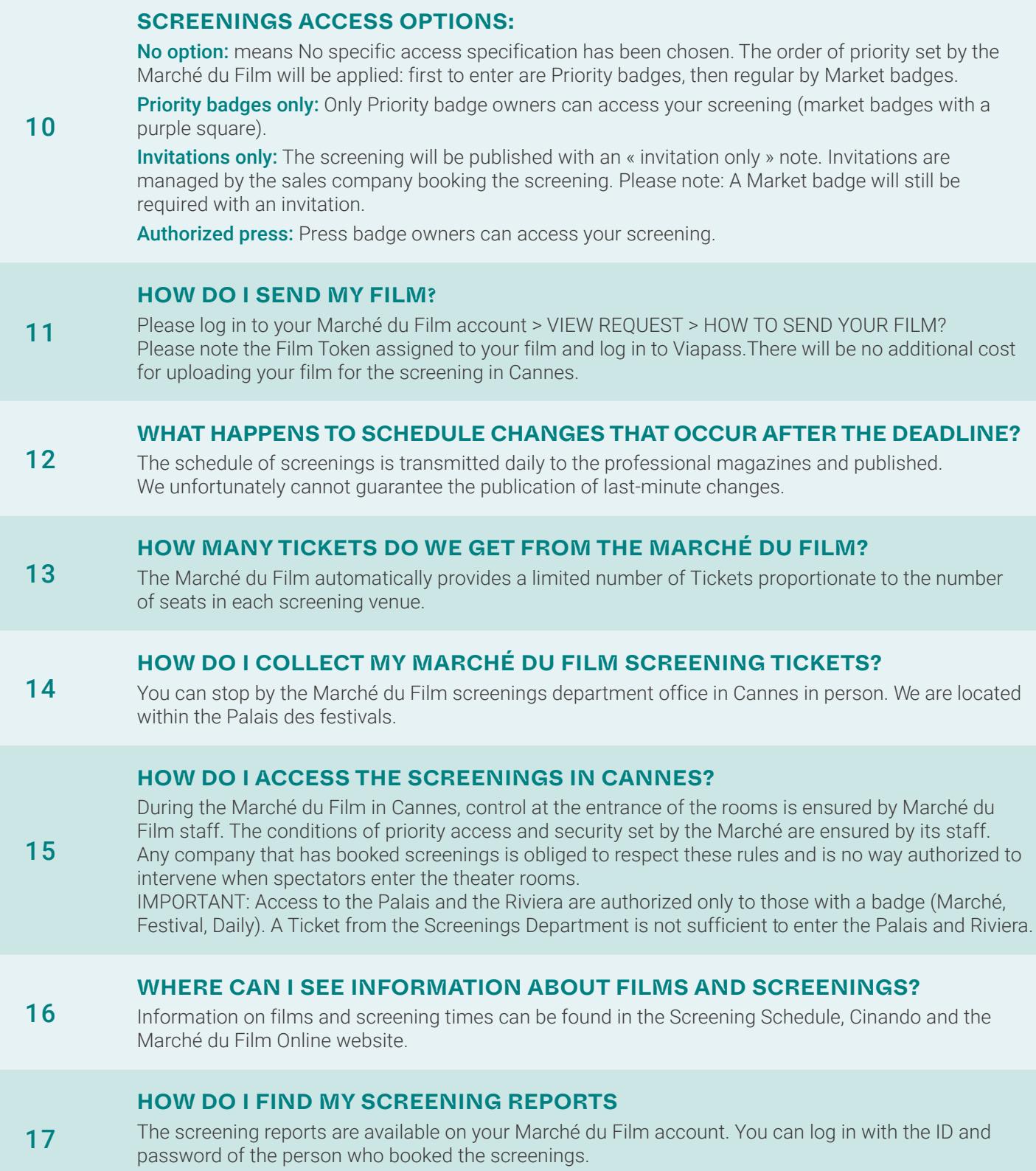

Go to MY FILE > MY SCREENINGS > SEE DETAILS > SCREENINGS REPORTS

### **Marché du Film Screenings F.A.Q**

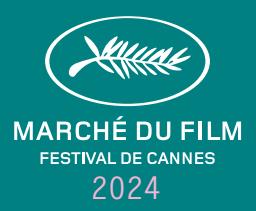

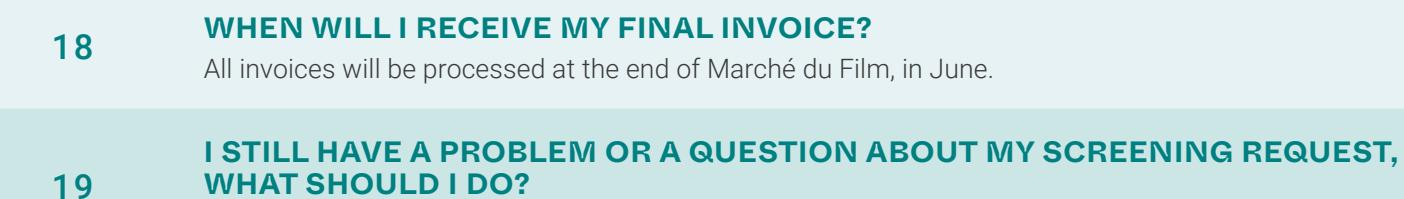

Please contact the Screenings Department [here](mailto:screenings%40festival-cannes.fr?subject=).

## **Cinando × Screenings**

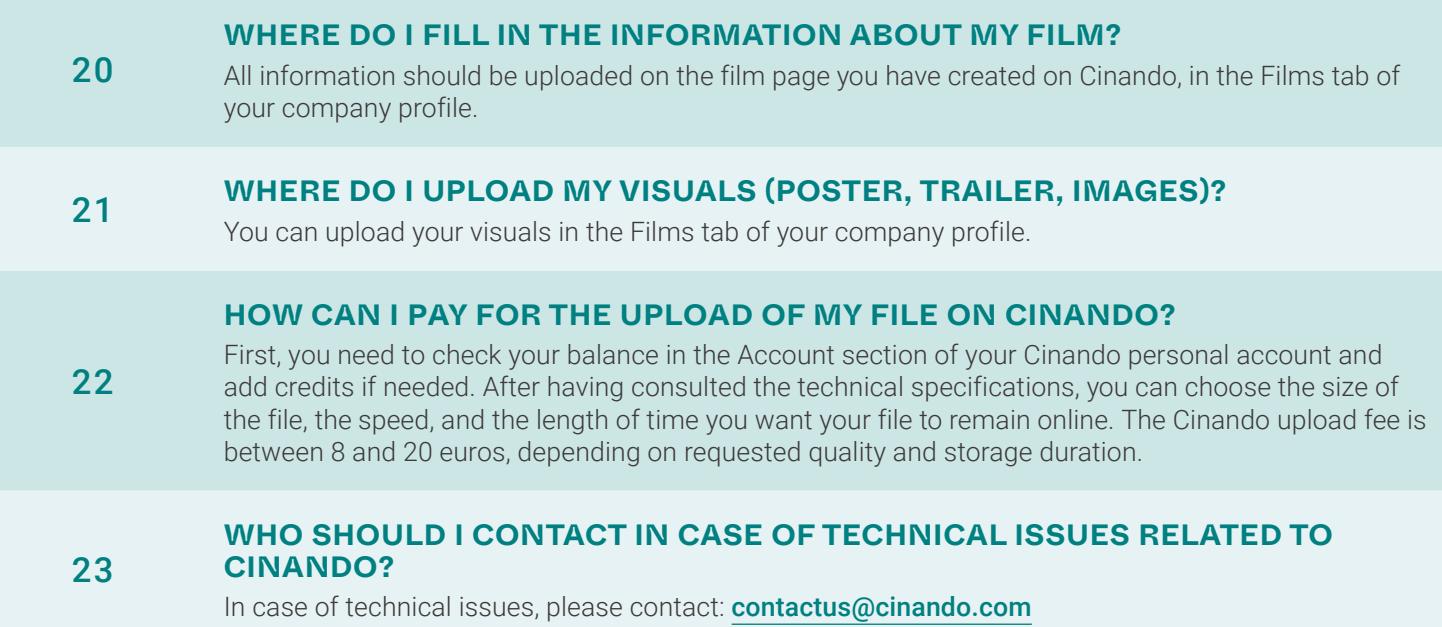

### **Marché du Film online screenings**

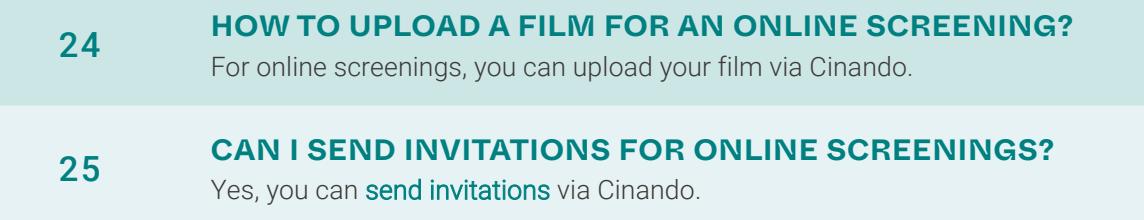

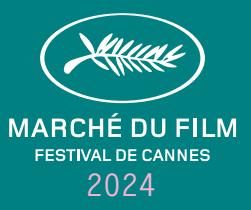

#### **HOW CAN I LIMIT ACCESS TO MY ONLINE SCREENINGS TO SOME TERRITORIES?**

26 For the Marché du Film Online, you can select the [Geoblocking option](https://cinando-res.s3.eu-west-1.amazonaws.com/prod/PDF/HowTo_SettheviewingrightsfortheMarcheDuFilmOnline.pdf) when setting up the screening access restriction. You can also limit access according to the countries where the film's rights are still available. Geoblocking is based on the company's country, not on the country from where the buyer is actually watching the film. Specific buyers listed in a geoblocked territory have the possibility to request an access to watch the film.

#### 27 **HOW LONG CAN I WATCH A FILM SCREENED ONLINE?**

The film can be started up to 120 minutes after the official start of the online screenings.

#### <sup>28</sup> **HOW DO I ACCESS MY SCREENING REPORTS?**

You can access your screening reports on CINANDO > SCREENERS > SCREENERS STATISTICS.